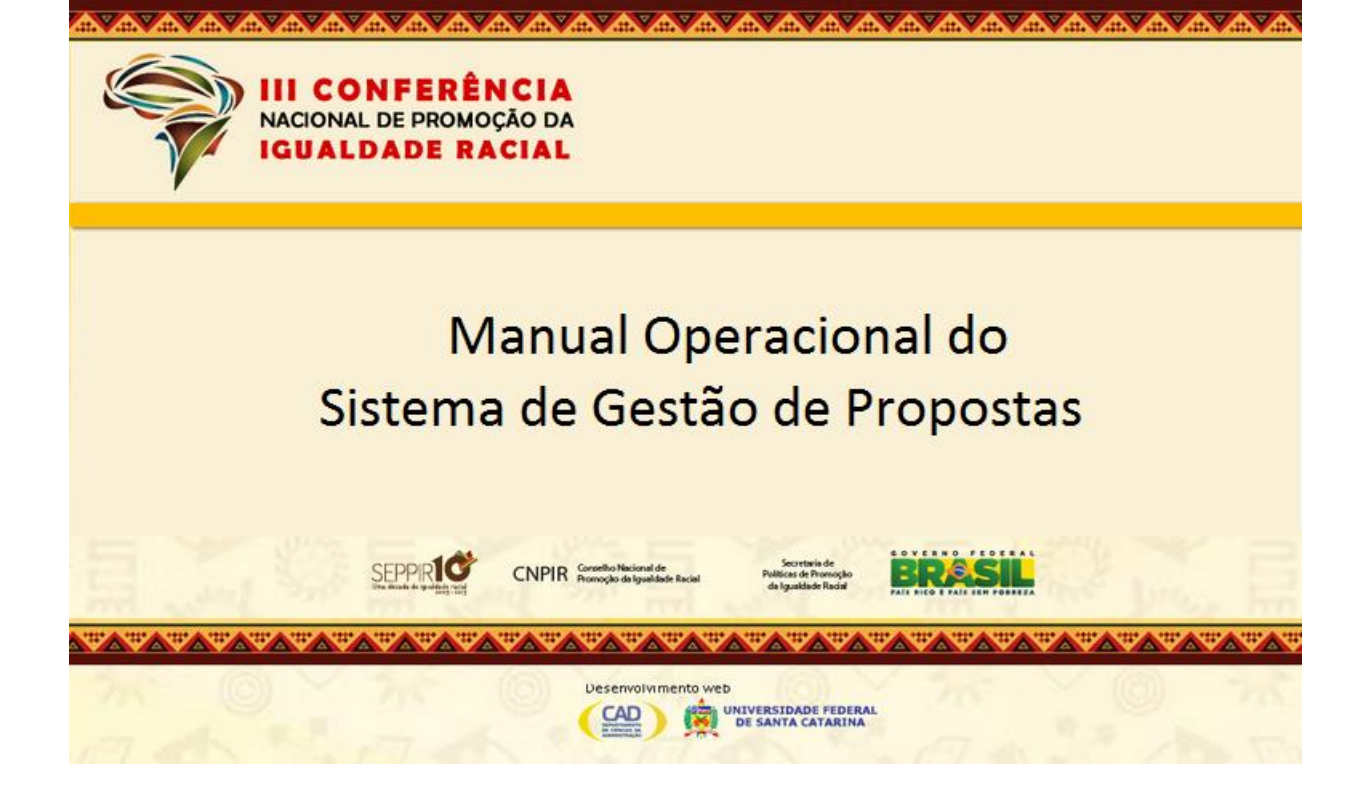

## 1. APRESENTAÇÃO

Este Manual destina-se aos membros das Comissões Organizadoras Estaduais da III Conferência Nacional de Promoção da Igualdade Racial – III CONAPIR, responsáveis por gerenciar a elaboração e o encaminhamento dos relatórios das conferências estaduais à Comissão Organizadora Nacional, em conformidade com [Manual de Orientações](http://iiiconapir.seppir.gov.br/wp-content/uploads/2013/08/manual_conapir_agosto_2013.pdf) para as Conferências e o [Regimento Interno da III](http://www.seppir.gov.br/iii-conapir/documentos/regimento-interno-da-iii-conapir)  CONAPIR - [Portaria nº44 de 29 de abril de 2013, da Secretaria de Políticas de Promoção da](http://www.seppir.gov.br/iii-conapir/documentos/regimento-interno-da-iii-conapir)  [Igualdade Racial.](http://www.seppir.gov.br/iii-conapir/documentos/regimento-interno-da-iii-conapir)

Ressalta-se que as Conferências não se encerram com o último dia do evento. Após cada conferência, a Comissão Organizadora é responsável pela consolidação das informações e a elaboração de relatórios gerenciais, decorrente da análise dos dados dos questionários e formulários preenchidos, durante a realização das conferências (ver Figura 01). Dentre estas ações, a Comissão Organizadora tem as atribuições de:

- Preencher os devidos instrumentos (ver Figura 02), disponibilizados no portal da [III](http://iiiconapir.seppir.gov.br/wp-content/uploads/2013/08/manual_conapir_agosto_2013.pdf)  [CONAPIR.](http://iiiconapir.seppir.gov.br/wp-content/uploads/2013/08/manual_conapir_agosto_2013.pdf)
- Enviar os resultados obtidos.

O Sistema de Gestão Propostas (SGP) é o serviço informatizado, disponibilizado pela Secretaria de Políticas de Promoção da Igualdade Racial da Presidência da República – SEPPIR-PR, por meio da aplicação de recursos de Tecnologia da Informação e Comunicação, para dar suporte às atribuições, processos, procedimentos e práticas das Comissões Organizadoras, na realização da III CONAPIR (ver Figura 01).

O SGP permite que as comissões organizadoras insiram as informações coletadas nas conferências para a consolidação e tratamento destas informações, a fim de subsidiar a elaboração do relatório final da III Conferência Nacional de Promoção da Igualdade Racial.

As informações coletadas serão inseridas no sistema SGP por meio do preenchimento dos seguintes instrumentos e formulários, disponíveis no sistema (ver Figura 02):

- 1. Avaliação da Conferência.
- 2. Avaliação da Metodologia.
- 3. Cadastro de Conferências Estaduais.
- 4. [Cadastro de Delegados Eleitos.](http://iiiconapir.seppir.gov.br:8080/conapir/Controller?acao=exibirDelegado)
- 5. Cadastro das Plenárias Nacionais de Povos e Comunidades Tradicionais.
- 6. [Cadastro de Propostas.](http://iiiconapir.seppir.gov.br:8080/conapir/Controller?acao=exibirProposta)
- 7. [Questionário Socioeconômico.](http://iiiconapir.seppir.gov.br:8080/conapir/Controller?acao=exibirQuestionario)

Todos estes instrumentos e formulários estão em acordo com as orientações técnicas e documentos elaborados pelas subcomissões temáticas e aprovados pela Comissão Organizadora Nacional da III CONAPIR.

Os integrantes das Comissões Organizadoras, responsáveis por inserir os dados no sistema SGP, após o encerramento das etapas, conforme descrito no [Regimento Interno da III CONAPIR,](http://www.seppir.gov.br/iii-conapir/documentos/regimento-interno-da-iii-conapir) por meio dos instrumentos e formulários contidos na Figura 02, além de inserir os dados, podem realizar consultas, alterações e imprimir relatórios.

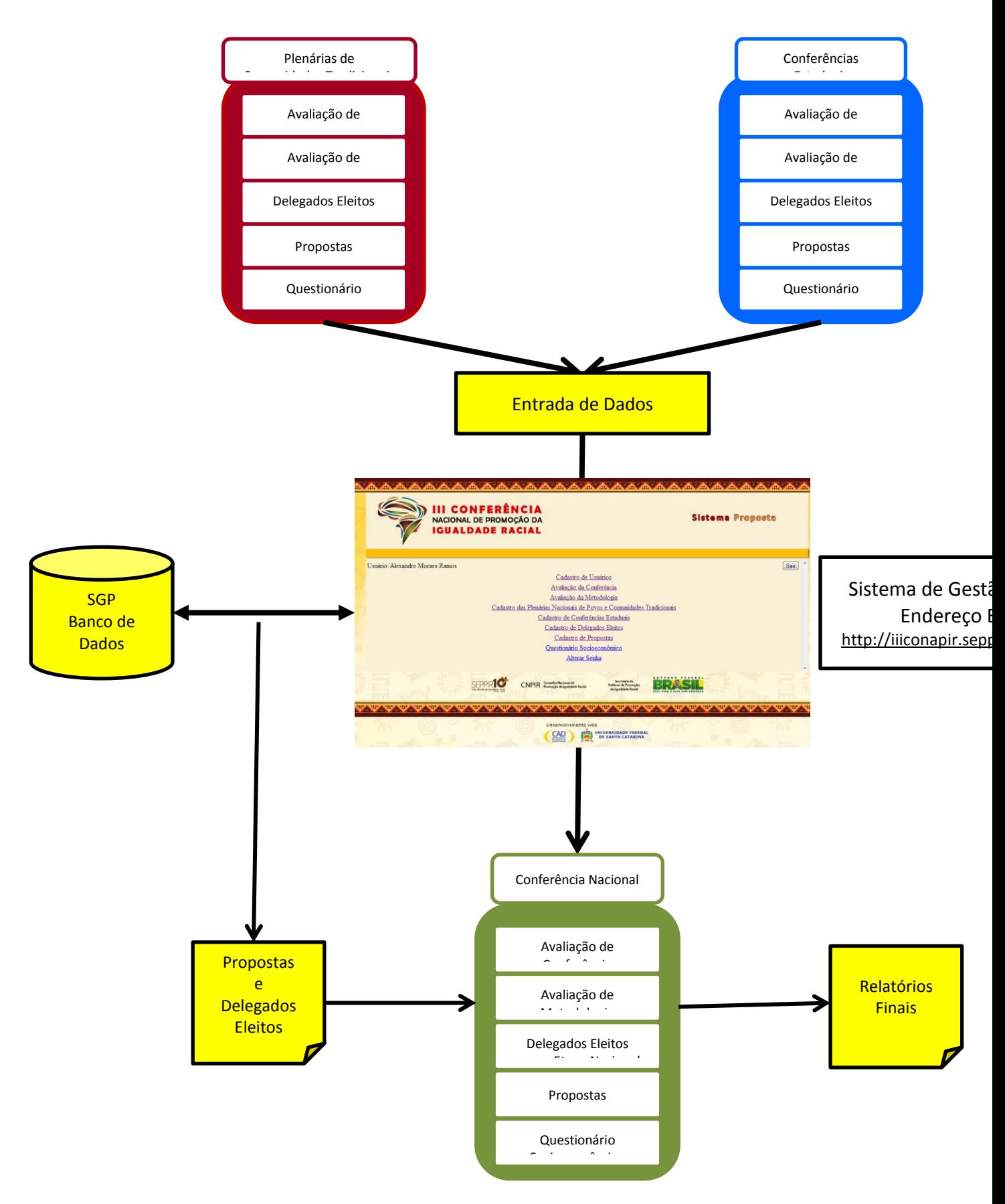

**Figura 01 – Visão Geral do Sistema de Gestão de Propostas (SGP)**

#### 2. USO DO SISTEMA

O uso do Sistema de Gestão de Propostas será descrito em etapas.

## Etapa nº 1 – CADASTRO DE USUÁRIOS

Os membros das Comissões Organizadoras, responsáveis pelo preenchimento dos dados no sistema, devem solicitar a Sra. *Magda Ballejo Born* - *Assistente Administrativo* do *Projeto III CONAPIR*, por meio do telefone *(48)3233-1963 e email* [magdabborn@hotmail.com,](mailto:magdabborn@hotmail.com) o seu cadastramento prévio no sistema. Para tanto, devem informar os seguintes dados:

- Nome completo.
- $-CPF.$
- Telefone fixo.
- Telefone celular.
- Endereço de email.

Ao ser cadastrado, o usuário receberá um email, contendo um link para acessar o sistema. Após acessar o sistema e efetivar a troca de senhas, o usuário terá acesso ao menu principal do Sistema de Gestão de Propostas.

Etapa nº 2 – PREENCHIMENTO DE FORMULÁRIOS

Uma vez cadastrado no sistema, o usuário terá acesso à seguinte página:

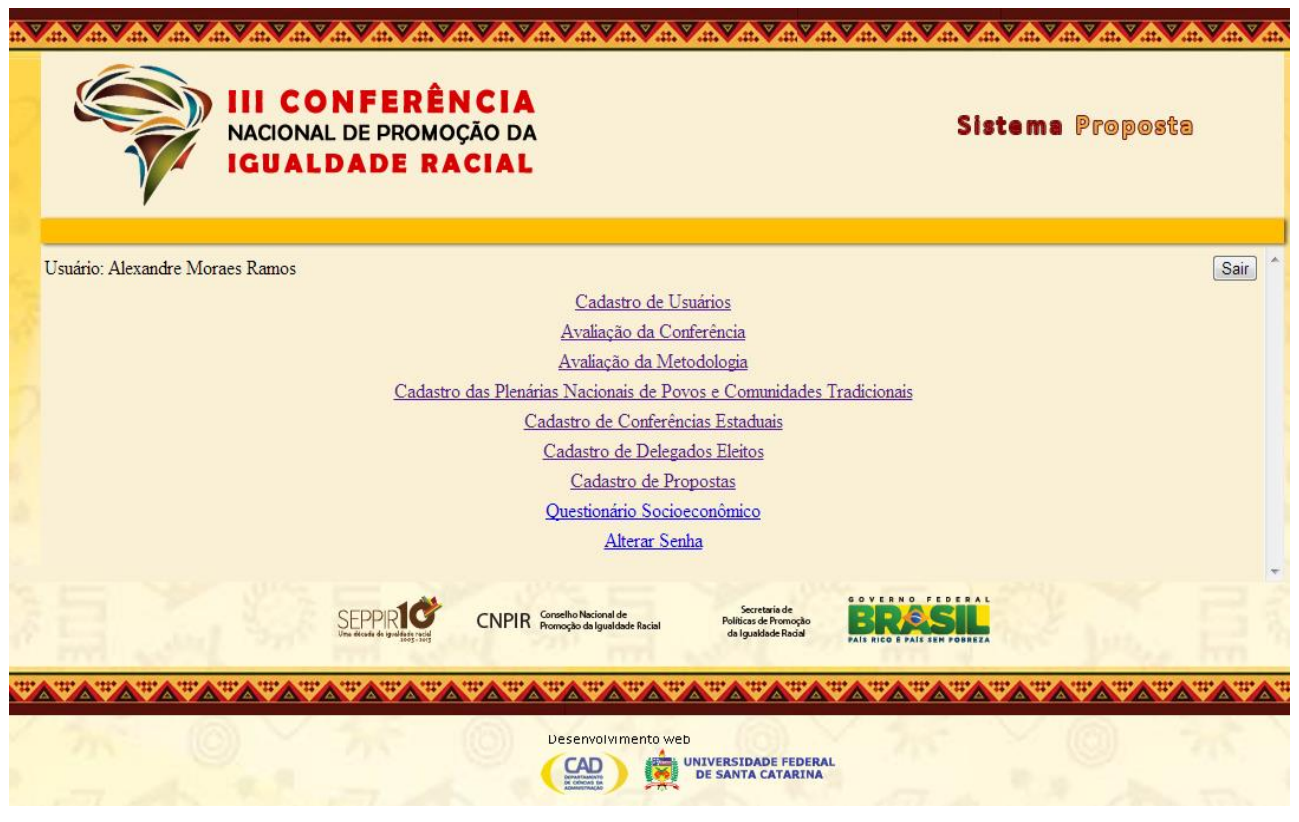

**Figura 02 – Menu Principal do Sistema de Gestão de Propostas (SGP)**

Ao ter acesso a esta página, o usuário irá preencher os formulários de:

- Cadastro de Conferências Estaduais (ver Figura 03).
- Avaliação da Conferência (ver Figura 04).
- Avaliação da Metodologia (ver Figura 05).
- [Cadastro de Delegados Eleitos](http://iiiconapir.seppir.gov.br:8080/conapir/Controller?acao=exibirDelegado) (ver Figura 06).
- [Cadastro de Propostas](http://iiiconapir.seppir.gov.br:8080/conapir/Controller?acao=exibirProposta) (ver Figura 07).
- [Questionário Socioeconômico](http://iiiconapir.seppir.gov.br:8080/conapir/Controller?acao=exibirQuestionario) (ver Figura 08).

#### **Cadastro de Conferências Estaduais:** inserir dados referentes ao:

Número de municípios que participaram; Número de participantes por segmento; Número de perfil por gênero e faixa etária; e por último um breve Relatório Resumido da conferência.

## **Avaliação da Conferência:** inserir as respostas dos participantes da etapa, quanto ao questionário aplicado, durante o a conferência, com as seguintes perguntas:

- 1. Você conhece o Portal da III CONAPIR na Internet?
- 2. As informações e conteúdos disponibilizados sobre os Subtemas da III CONAPIR permitiram qualificar a participação dos(as) delegados(as) nos debates da Conferência?
- 3. A metodologia dos trabalhos em Grupos facilitou o diálogo e assegurou a participação de todos(as) os(as) delegados(as)?
- 4. A metodologia dos trabalhos em Grupos foi adequada para se chegar aos resultados esperados?
- 5. A metodologia utilizada nos processos que antecederam a etapa nacional foi satisfatória?
- 6. Qual a sua avaliação sobre a metodologia utilizada na Plenária Final da Conferência?

# **Avaliação da Metodologia:** inserir as respostas dos avaliadores de metodologia, quanto ao questionário aplicado, durante o a conferência, com as seguintes perguntas:

- 1. A Comissão Estadual utilizou a metodologia proposta para a Conferência?
- 2. As informações disponibilizadas pelo site da III CONAPIR, pelos Manuais Metodológicos ou por outros meios de divulgação, permitiram uma compreensão adequada das regras gerais da Conferência?
- 3. As informações e conteúdos disponibilizados sobre os Subtemas da III CONAPIR permitiram qualificar a participação dos(as) delegados(as) nos debates da Conferência?
- 4. O Texto-Base foi relevante para o debate e para subsidiar as Propostas da III CONAPIR?
- 5. A metodologia dos trabalhos em Grupos facilitou o diálogo e assegurou a participação de todos(as) os(as) delegados(as)?
- 6. A metodologia dos trabalhos em Grupos foi adequada para se chegar aos resultados esperados?
- 7. Como você avalia a proposta metodológica para a Conferência?

**[Cadastro de Delegados Eleitos:](http://iiiconapir.seppir.gov.br:8080/conapir/Controller?acao=exibirDelegado)** inserir o cadastro dos delegados eleitos na conferência, com os seguintes dados:

> Nome; CPF; RG; Idade; Sexo; Cor/Raça; Endereço; CEP; Telefone; Email; Grau de Instrução; Profissão; Instituição onde trabalha; Cargo; Segmento; Organização a que pertence; e outras.

#### **Cadastro de Propostas:** neste formulário devem ser inseridos os seguintes dados:

Subtema; Descrição da Proposta; e Palavra-chave.

**[Questionário Socioeconômico:](http://iiiconapir.seppir.gov.br:8080/conapir/Controller?acao=exibirQuestionario)** neste formulário serão inseridas as informações coletadas a partir do cadastro socioeconômico dos participantes da conferência:

> Nome; Pai; Mãe; Cor-Raça; Idade; Sexo; Orientação sexual; Endereço; Telefone; Email, Estado civil; Número de Filhos; Grau de instrução; Tipo de instituição onde estudou; Bolsa de estudos; Atividade Remunerada; e outras.

Após o preenchimento destes formulários, o usuário deve cadastrar estas informações (clicando no botão Cadastrar Questionário) e pode acessar o menu de relatórios e imprimi-los.

# 3. FUNCIONALIDADES DO SISTEMA

Em todos os formulários do sistema, estão disponíveis botões que estão associados a algumas funcionalidades específicas, tais como:

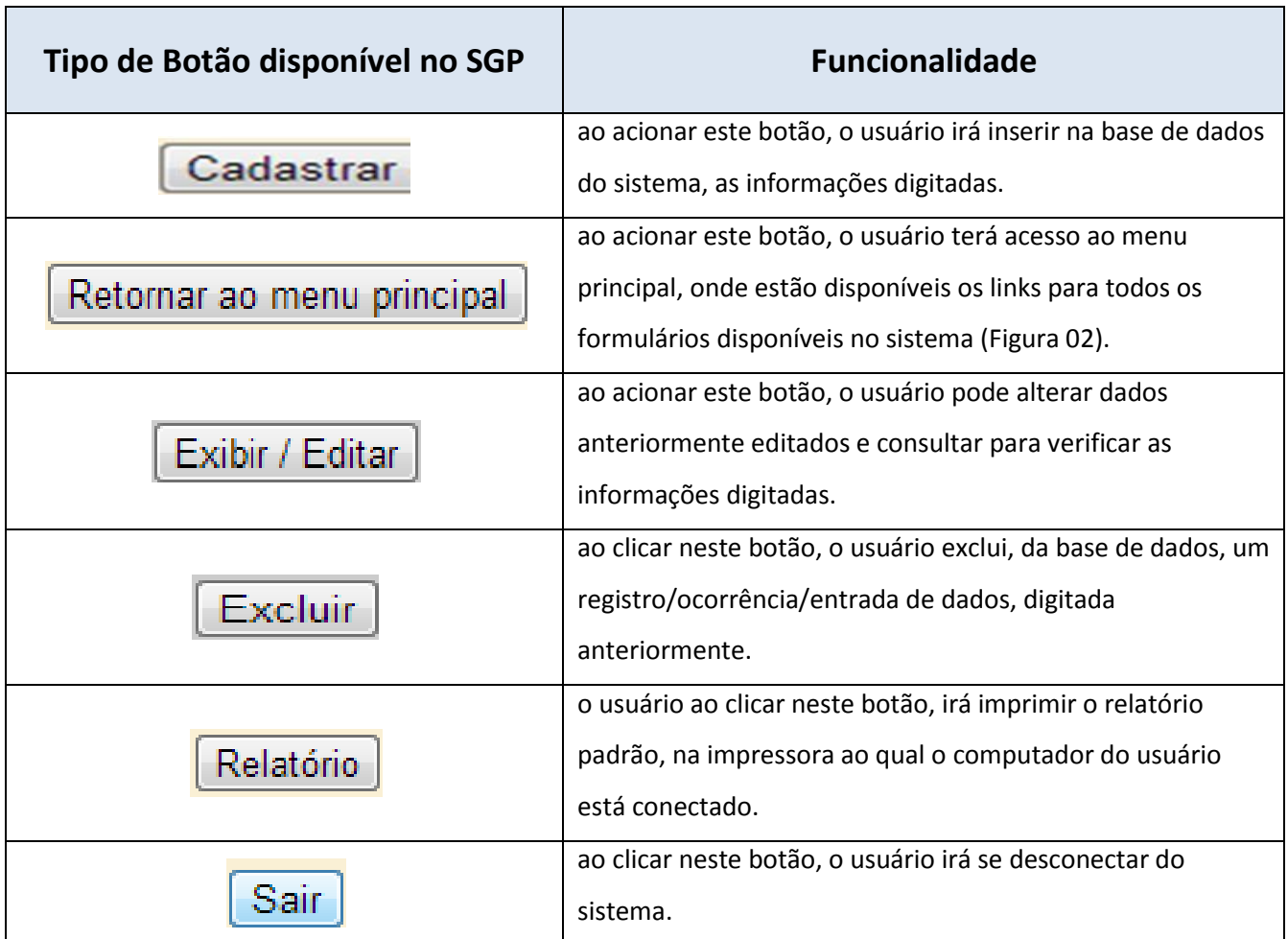

Todas estas funcionalidades são acionadas a partir do click no botão correspondente.

# 4. ATENDIMENTO DE SUPORTE

O usuário que necessitar de alguma ajuda e/ou auxilio para acessar e usar o sistema, pode entrar em contato com o serviço de suporte SAC – Serviço de Atendimento à III CONAPIR, telefone gratuito: 0800-645-6359.

Ao ligar, é importante que o usuário informe seus dados para identificação e contato e tente explicar de forma detalhada, o problema/dificuldade encontrada.

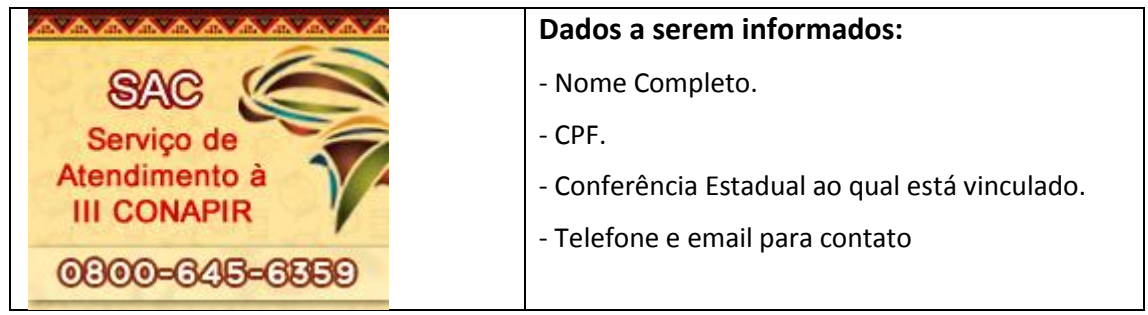

## 4. ANEXOS

A seguir são apresentadas as telas dos formulários, especificados abaixo, disponíveis ao usuário no sistema SGP:

- Cadastro de Conferências Estaduais (ver Figura 03).
- Avaliação da Conferência (ver Figura 04).
- Avaliação da Metodologia (ver Figura 05).
- [Cadastro de Delegados Eleitos](http://iiiconapir.seppir.gov.br:8080/conapir/Controller?acao=exibirDelegado) (ver Figura 06).
- [Cadastro de Propostas](http://iiiconapir.seppir.gov.br:8080/conapir/Controller?acao=exibirProposta) (ver Figura 07).
- [Questionário Socioeconômico](http://iiiconapir.seppir.gov.br:8080/conapir/Controller?acao=exibirQuestionario) (ver Figura 08).

# **ANEXOS**

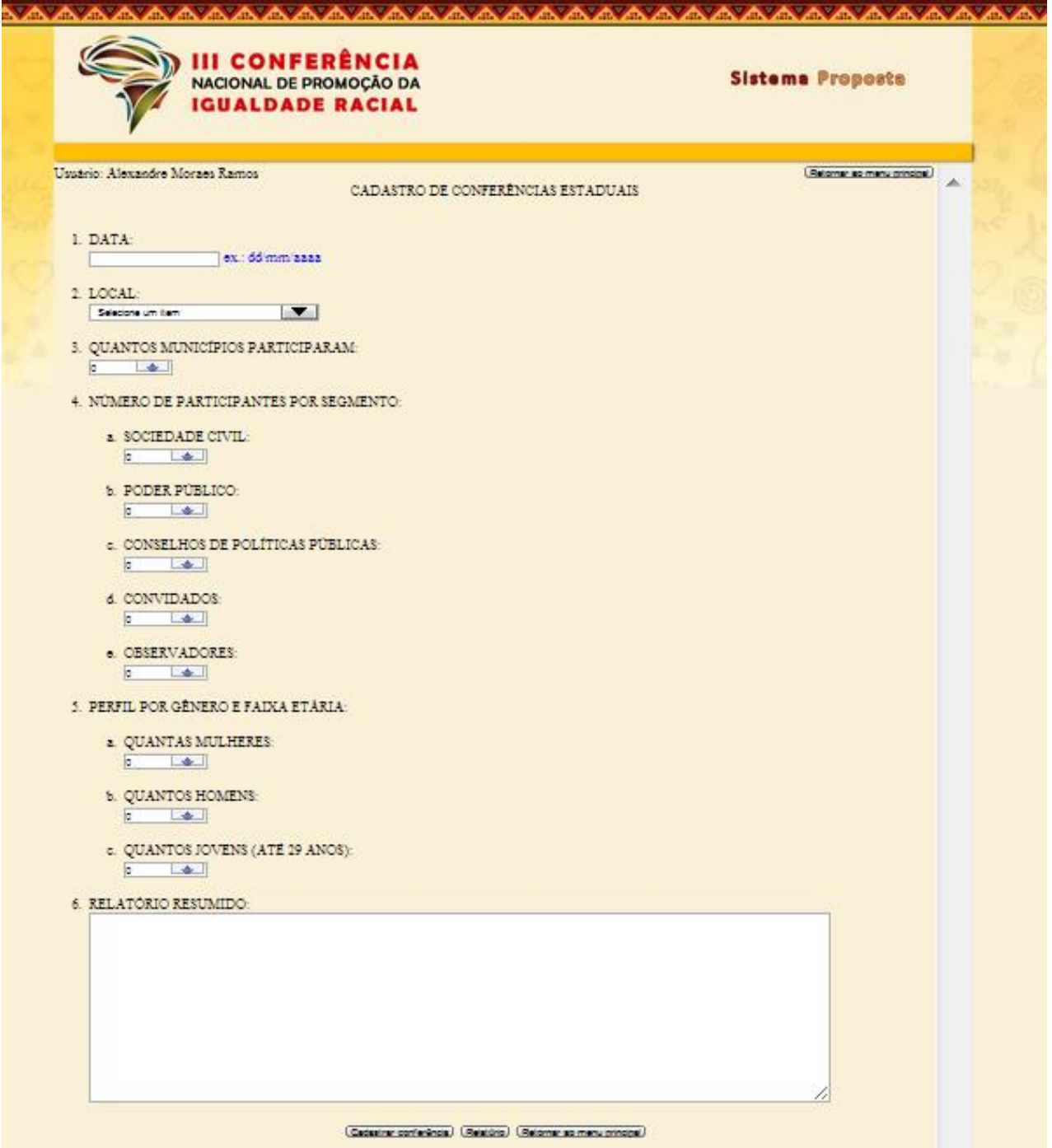

**Figura 03 – Formulário de Cadastro de Conferências**

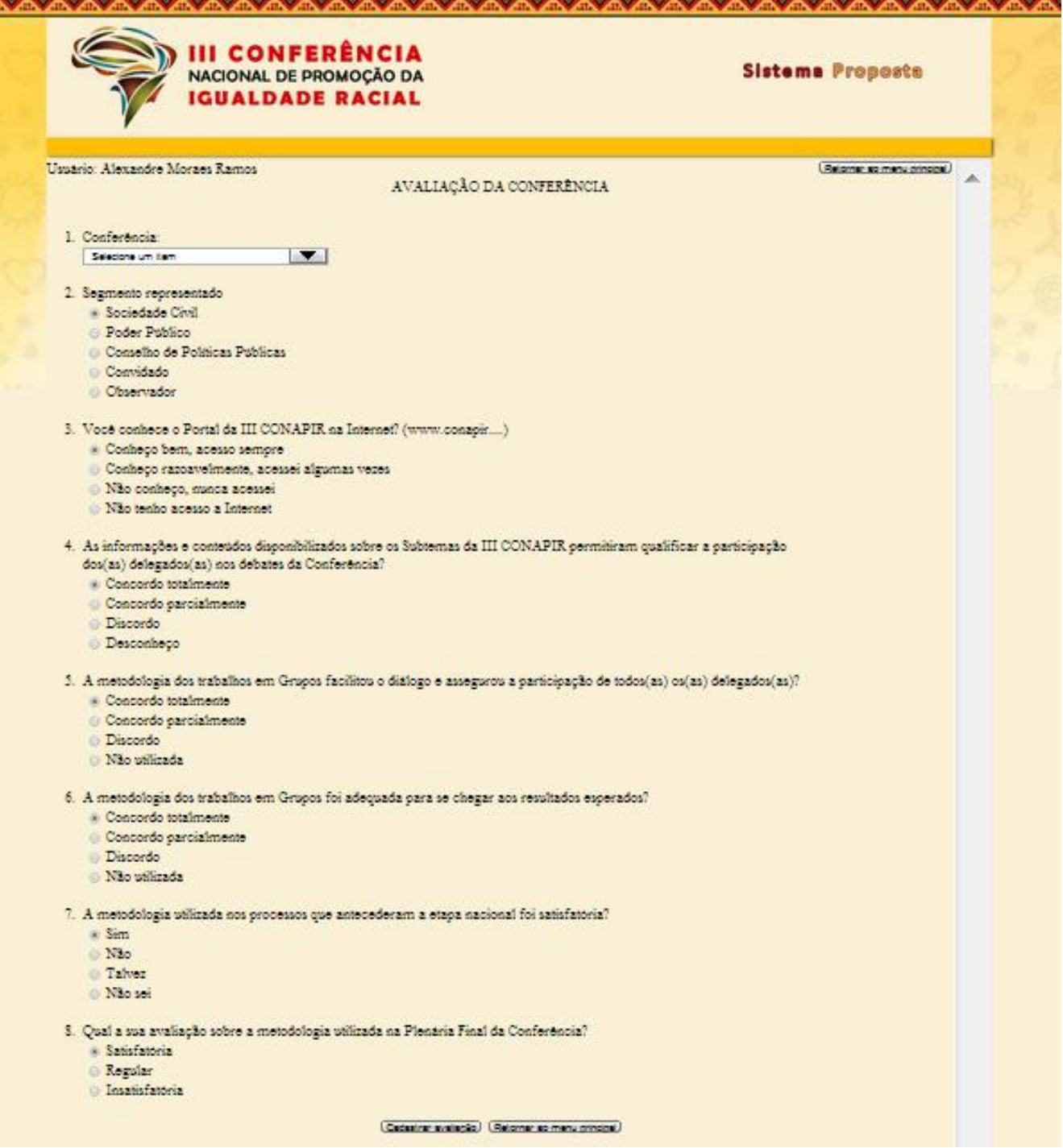

**Figura 04 – Formulário de Avaliação de Conferência**

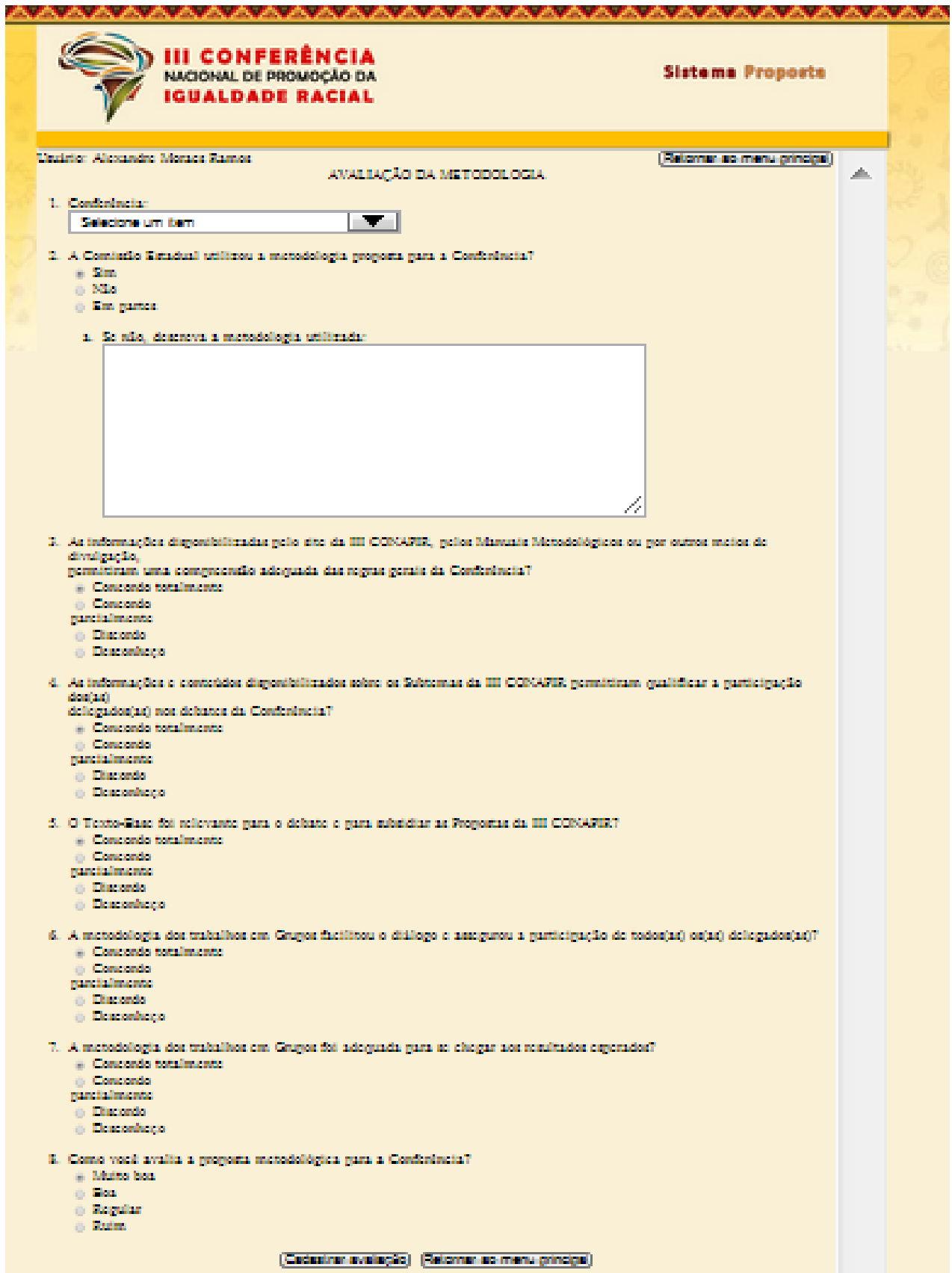

**Figura 05 – Formulário de Avaliação de Metodologia**

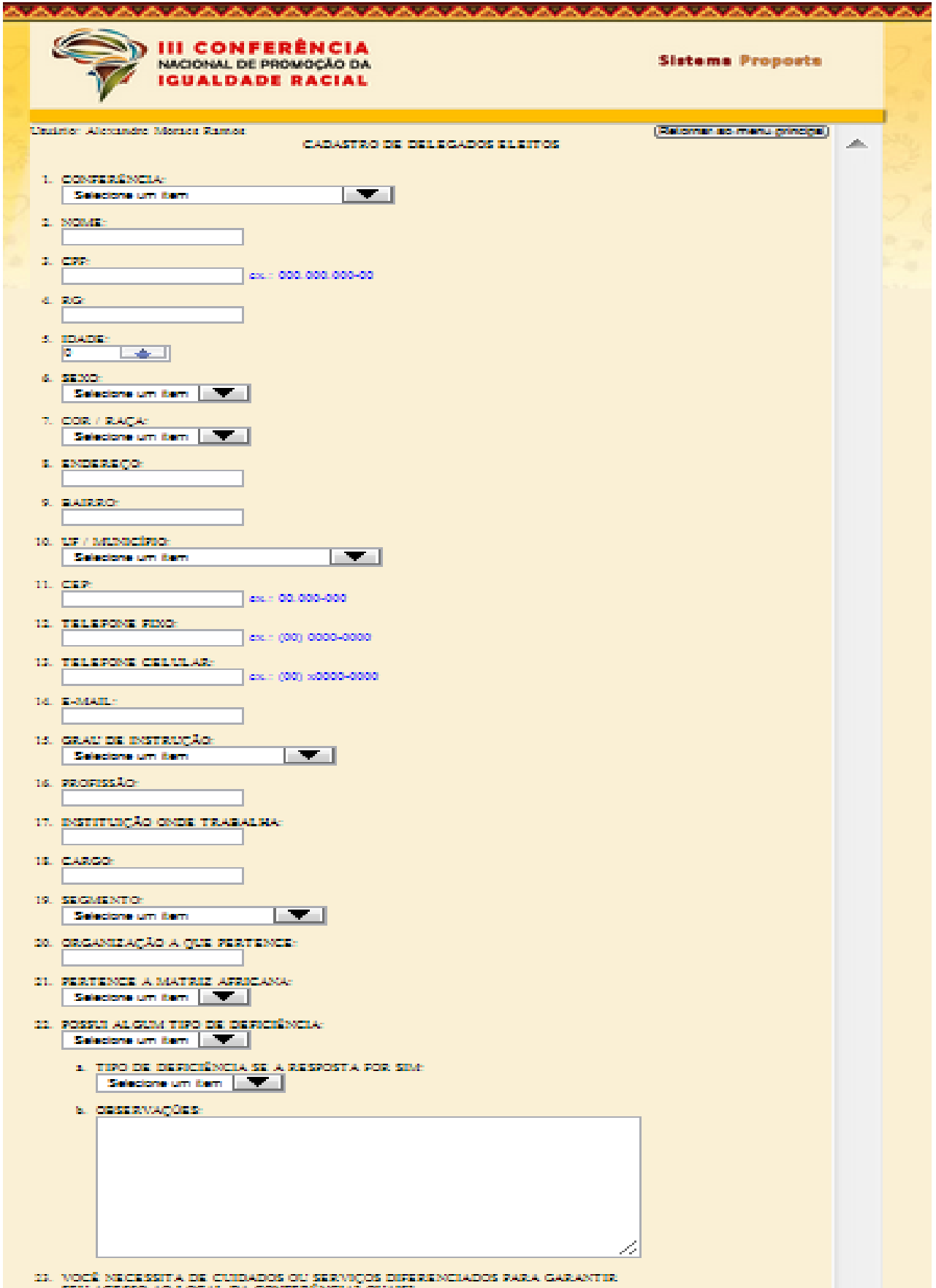

**Figura 06 – Formulário de Cadastro de Delegados Eleitos**

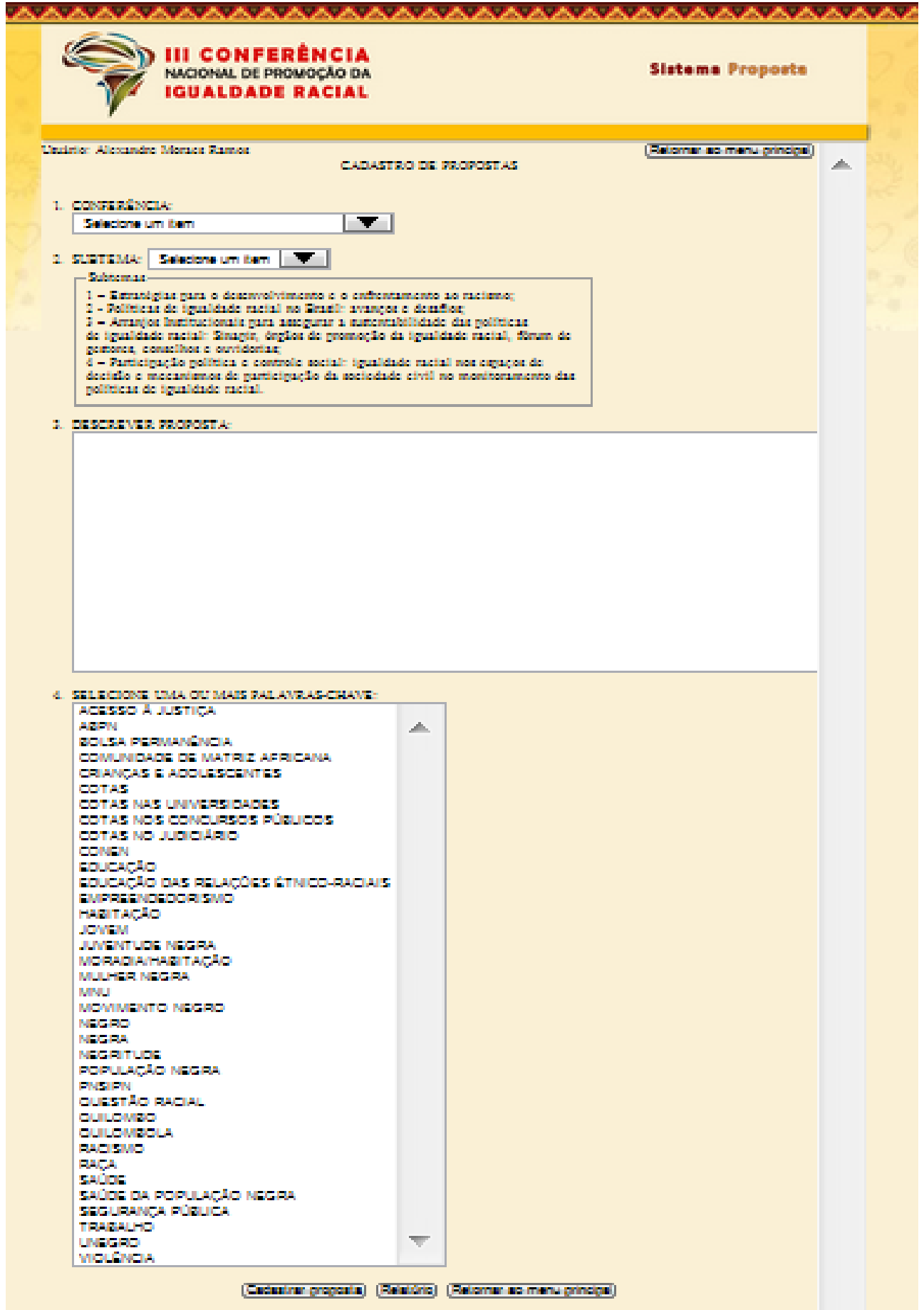

**Figura 07 – Formulário de Cadastro de Propostas**

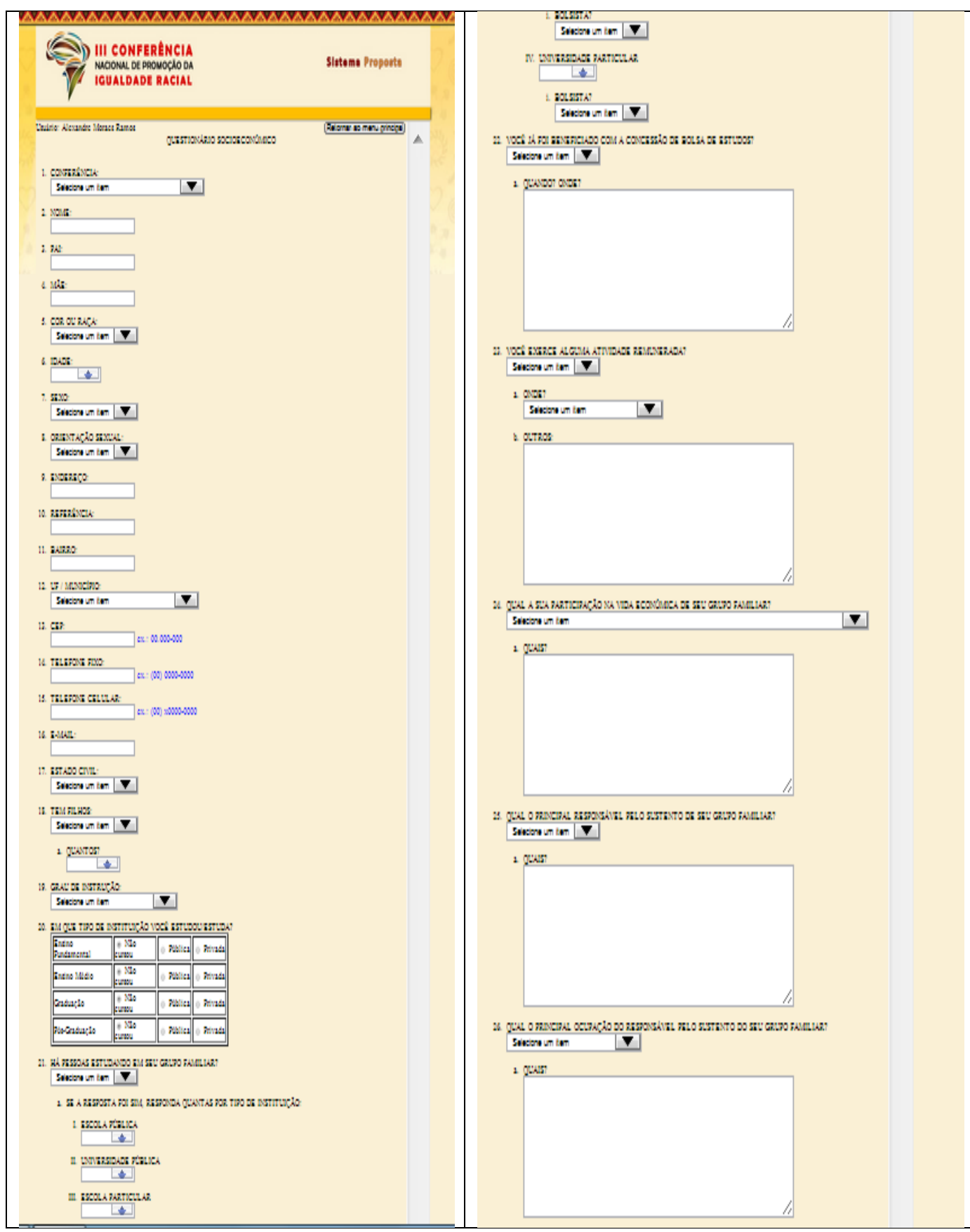

**Figura 08 – Visão Geral do Sistema de Gestão de Propostas (SGP)**